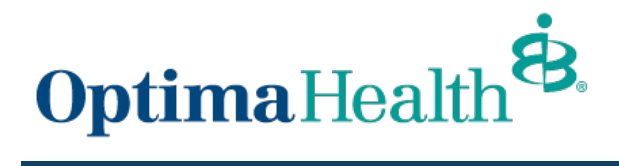

## **Provider Connection Registration**

www.optimahealth.com/providers

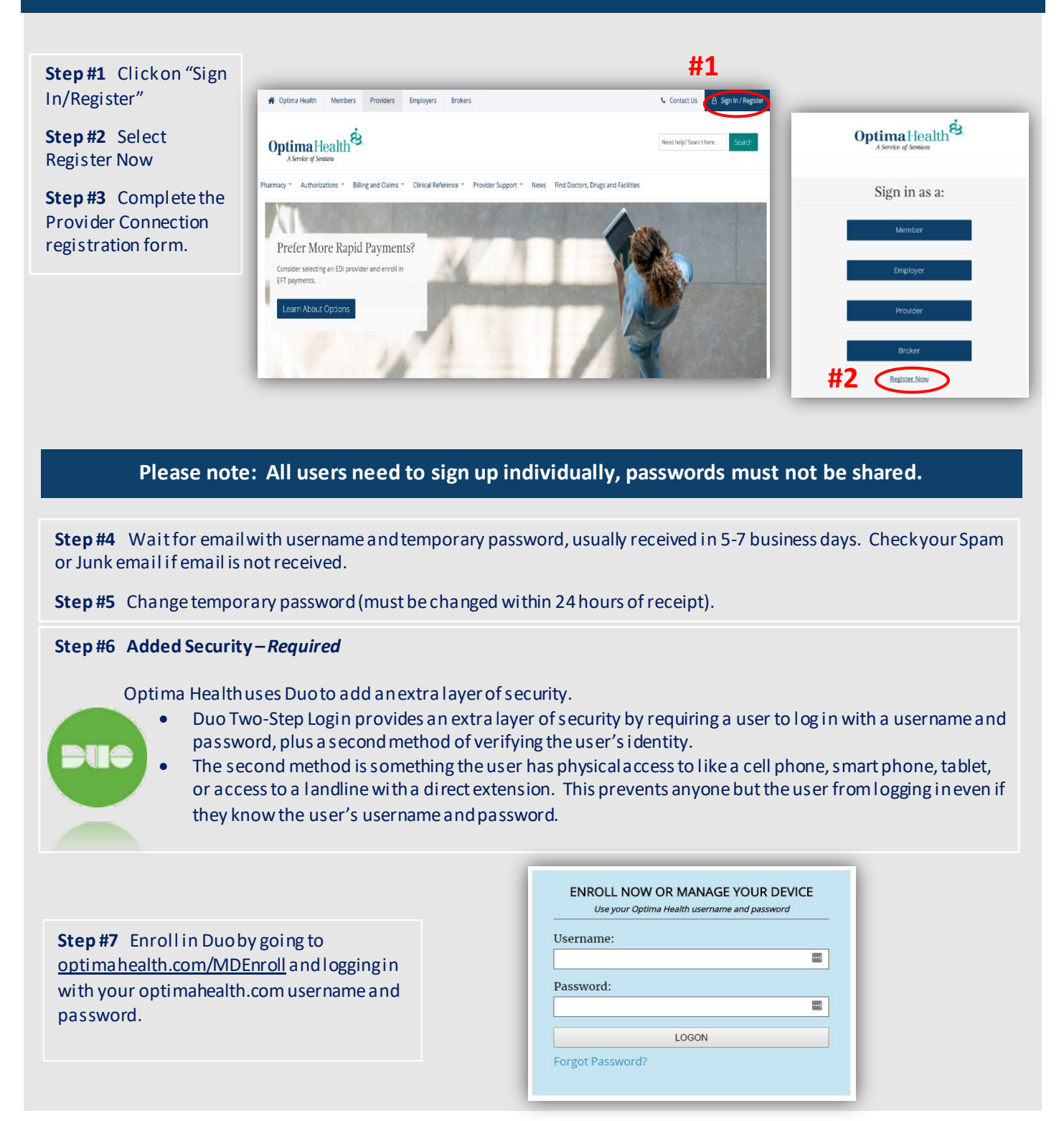

## **Step #8** Click Start Setup

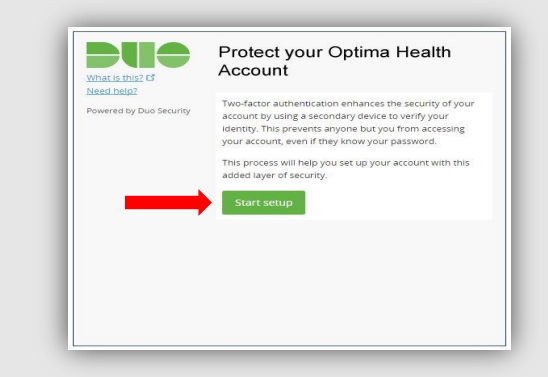

**Step #9** Select the type of device you would like to use to authenticate with Duo and then click Continue. Follow the instructional links below for your particular device.

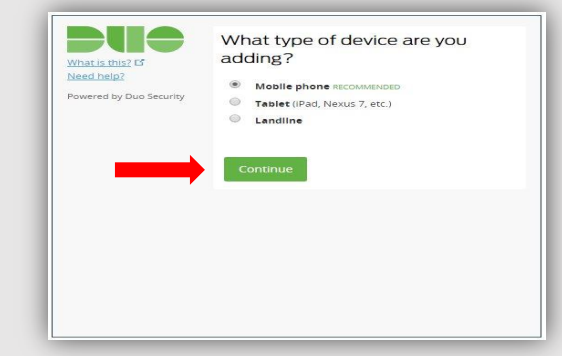

## **Having Trouble with the Two-Step login?**

If you are unable to enroll with one of the secondary methods, or are experiencing technical difficulties with your registration or enrollment, please contact **Provider Services at (757) 552-7474** or **(800) 229-8822** for support. Once enrolled in Provider Connection additional issues should be emailed to [ProviderConnectionSupport@sentara.com.](mailto:ProviderConnectionSupport@sentara.com)

If you find you need additional assistance, contact your Network Educator at (757) 552- 7085 or (877) 865-9075, option 2.